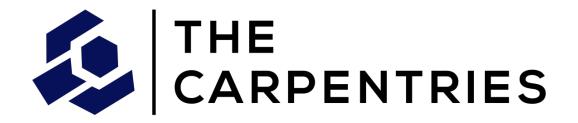

# **Version Control with Git**

Imperial College London 14.11.19

**Instructor: Lucy** 

**Helpers: Santiago and Amit** 

Slides: <u>lucydot.github.io/slides/</u>

## What is a version control system?

Version control systems keep track of every change to a file over time so that earlier versions can be restored 5

### What are the features of Git?

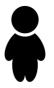

- You can compare between different versions of your project
- There is a written log of the changes made

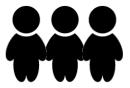

- There are merge tools if projects diverge
- You can see who made which changes and when

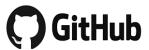

- You can share your work on GitHub or GitLab
- Your repository is backed up

## Commit

Snapshot of your project at a particular point in time

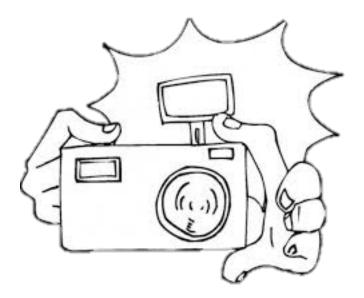

# Repository

The history of all your project's commits

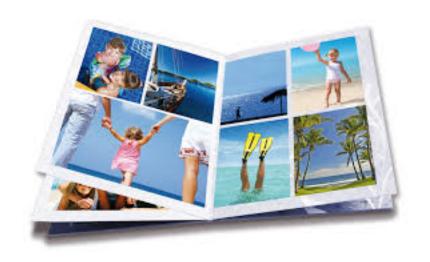

## **Outline**

### **Configuring Git**

git config

### **Creating a repository**

• git init, git status

### Tracking the changes to your files

git add, git commit, git log

### **Exploring your project's history**

git diff, git show, git checkout

#### **Sharing your work with others**

git remote, git push, git pull

#### **Collaborating with others**

git clone

#### UNIVERSAL MISSIONS

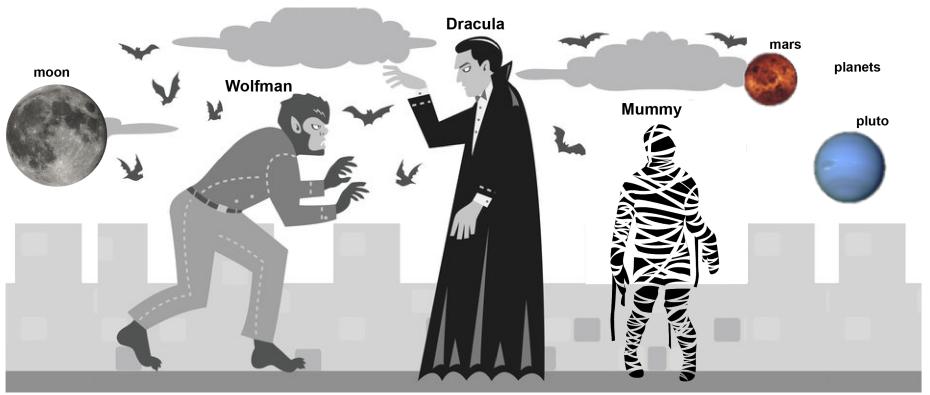

https://commons.wikimedia.org/wiki/File:Planets\_are\_us.png https://img00.deviantart.net/95f6/i/2009/156/f/8/werewolf\_vs\_dracula\_by\_b\_maze.jpg https://commons.wikimedia.org/wiki/File:Mummy\_icon\_-\_Noun\_Project\_4070.svg https://commons.wikimedia.org/wiki/File:Lune\_ico.png

Wolfman and Dracula have been hired by Universal Missions to investigate if it is possible to set up a new base on Mars.

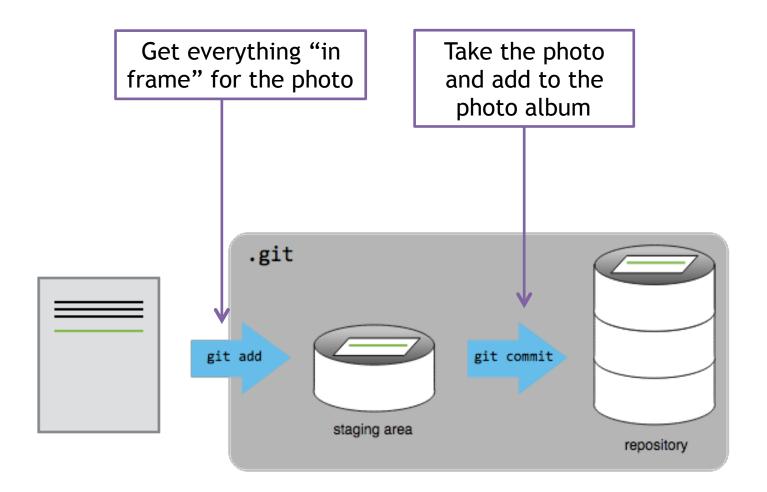

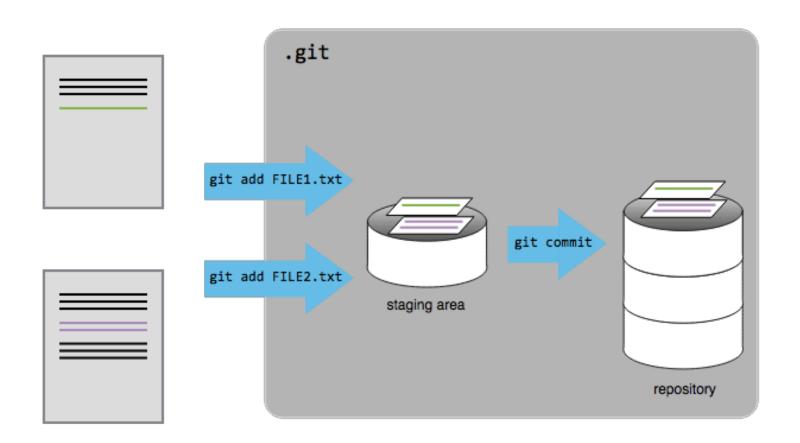

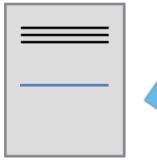

Eit add Files. txt

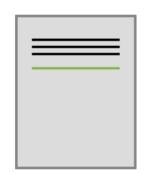

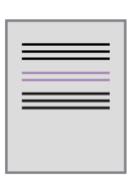

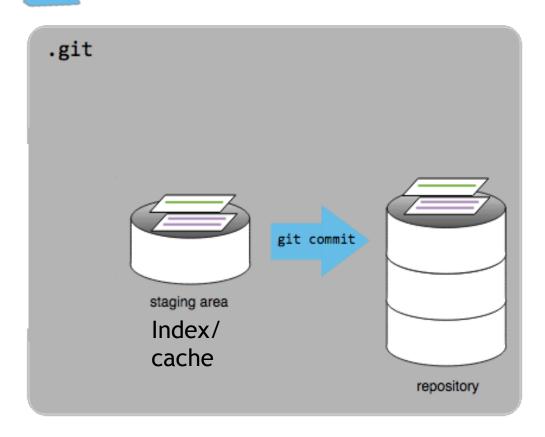

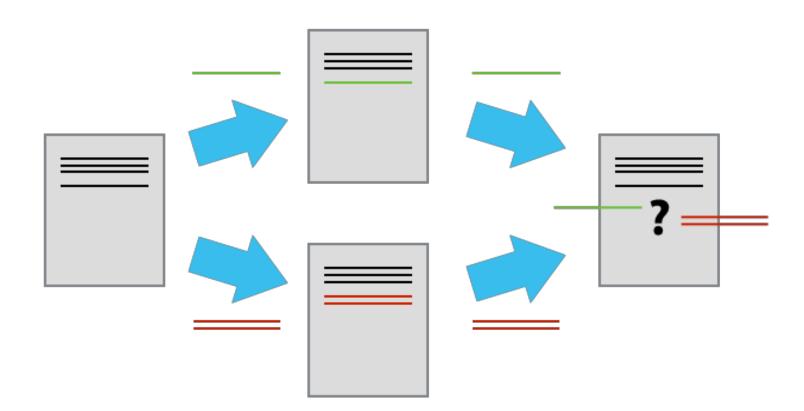

### Basic collaboration workflow

Update your local repo

git pull origin master

Make your changes and stage them

git add

**Commit your changes** 

git commit -m

**Upload the changes to GitHub** 

git push origin master

The owner (who created the repository)

The collaborator

#### Adds collaborator via GitHub

Accepts invitation (https://github.com/owner/repository/invitations)

Clones onto local machine

Makes changes and pushes to GitHub remote (git add, git commit, git push origin master)

The owner (who created the repository)

The collaborator

Adds collaborator via GitHub

Accepts invitation (https://github.com/owner/repository/invitations)

Clones onto local machine

Makes changes and pushes to GitHub remote (git add, git commit, git push origin master)

Makes changes (to same line as collaborator) and tries to push to GitHub remote (git add, git commit, git push origin master) ERROR

Pulls from GitHub remote (git pull origin master)

**AUTO-MERGE FAILED** 

Fixes conflict in file and pushes merged file to GitHub remote (git add, git commit, git push origin master)

### Github is used for all sorts

### CV

eg: https://github.com/bbrattoli/bbrattoli.github.io

### **Websites**

eg: https://github.com/kbroman/kbroman.github.io

### **Teaching**

eg: https://github.com/aronwalsh

### **Publishing**

eg: https://joss.theoj.org/papers/10.21105/joss.01824

# Summary

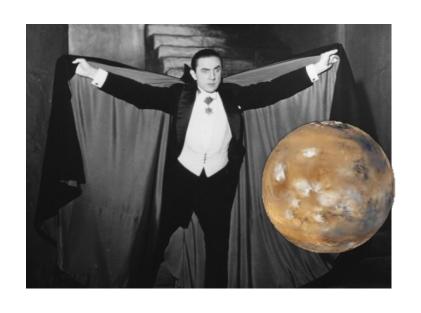

### **Configuring Git**

git config

### **Creating a repository**

git init, git status

### Tracking the changes to your files

git add, git commit, git log

### **Exploring your project's history**

· git diff, git show, git checkout

### **Sharing your work with others**

git remote, git push, git pull

### **Collaborating with others**

git clone

slides: <u>lucydot.github.io/slides/</u>

# Next, you could...

- Create a repository for your code and publish it using GitHub
- Use Git to version control your next paper (please encourage your colleagues to come to the next software carpentry sessions)
- Signup for free private GitHub repositories or use Imperial GitHub Enterprise (github.ic.ac.uk)
- Learn about branching
- Try out a Git GUI: http://git-scm.com/downloads/gui
- Attend a research computing drop-in session (Tuesdays 2-4pm)

9am start tomorrow: PYTHON

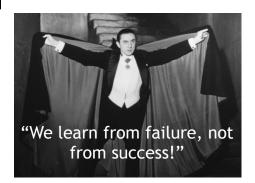